# Summary of Tools on MDUSD AT Request Form

Created by Ann Tirrell, MDUSD Assistive Technology Specialist, September 2020

This document will help case managers understand the AT tools that AT Services can provide and how you set these up for your students.

## Writing Supports

က္သို့<br>Mindmup app

This app allows students to organize their thoughts and create an outline in their Google drive to assist with writing production. This app is already available to all MDUSD students. Students will find this app multi-colored app icon in the upper left corner of the Chrome browser. On Chromebooks, it will be in their apps. You can learn how this tool works [here.](https://www.youtube.com/watch?v=8ZJAulOAbEc&t=187s)

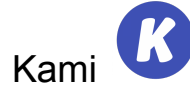

This Chrome extension will allow students to annotate on to PDFs handouts teachers scan and share with them via the Google Drive or Google classroom. Students can type onto the document and then share their work back to their teacher. Helpful for students who need assistance with writing production using a keyboard. Once a case manager request writing support using the Assistive Technology service request form on the MDUSD Staff Portal this Chrome extension will be accessible to their student.

You can learn how this tool works [here.](https://www.youtube.com/watch?v=qt54AeuDRas)

#### Kami Pro

This version of Kami includes text to speech support for students with print support stated on their IEP. This feature will allow students to have PDFs read to them. If a student meets this requirement case managers must request Kami Pro specifically.

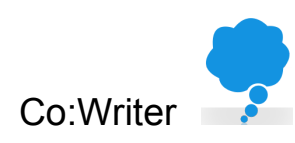

This Chrome extension provides word prediction as students write in Google Docs. Helpful in supporting writing production for students. Once a case manager request this using the AT Services request form on the MDUSD Staff Portal the AT Team will send them the students log in information which can be given to the student and their parent/guardian. Learn how this tool works [here.](https://www.youtube.com/watch?v=Qfl1QDTjWP8&feature=emb_logo)

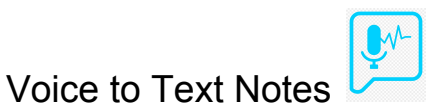

This Chrome extension makes a floating pop up window on whatever you have open on the Chrome browser. This extension will allow you to do voice to text and then paste that text into another program. For example, some students are unable to type to make comments on their teacher's Google Classroom and this will help with that. Once a case manager request writing support using the Assistive Technology service request form on the MDUSD Staff Portal this Chrome extension will be accessible to their student.

## Voice Typing on Google Docs

On the Google Docs Tool menu, the Voice Typing can be turned on for students to dictate right on to a Google Doc. this tool can assist students to increase their writing production. You can learn how this tool works [here.](https://www.youtube.com/watch?v=dPX2Bl_gDRg)

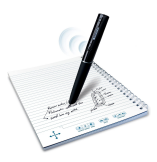

Allows students to record a lecture, save the audio file, and listen to it later. This is provided for students who have executive functioning indicated as a challenge and struggles with note-taking in class. NOTE: Teachers must approve the use of this recording device in their classrooms. You can learn how this tool works [here.](https://www.youtube.com/watch?v=4uOSmRfBvdY&feature=youtu.be&list=PLG-JHMe1w1GfCwHAjA_NLfAqK_oTjK15F)

### Reading Support

Echo Smartpens

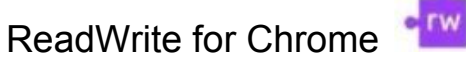

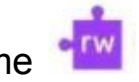

MDUSD AT Services provides student access to the free version of this Chrome extension. This extension will read Google doc and webpages for a student who needs print support. When case managers request reading supports for their students on the Assistive Technology request form on the MDUSD Staff Portal this extension will become available to the student. You can learn more about how this tool works [here.](https://www.youtube.com/watch?v=_2c03dZKgRg)

#### Bookshare

Bookshare is a text to speech program for students who require print support in grades 6 and above. **NOTE: The students' IEP must state they require print support for MDUSD AT Services to set up an account for the student.**

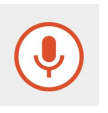

Once case managers request reading supports and indicate that the student's IEP states print support on the AT request form on the MDUSD Staff Portal, AT Services will set up a student account. The student account information along with guides and videos showing how students will log into Bookshare and how teachers create a booklist for students will be sent to the case manager. You can see an overview of Bookshare on the [Reading](https://mdusdataac.weebly.com/reading.html) Page of the AT website.

### Learning Ally

Learning Ally is a text to speech program for students who require print support in grades 2-5. **NOTE: The students' IEP must state they require print support for MDUSD AT Services to set up an account for the student.**

Once case managers request reading supports and indicate that the student's IEP states print support on the AT request form on the MDUSD Staff Portal, AT Services will set up a student account. The student account information along with guides and videos showing how students will log into Learning Ally and how teachers create a booklist for students will be sent to the case manager. You can see an overview of Learning Ally on the [Reading](https://mdusdataac.weebly.com/reading.html) Page of the AT website.

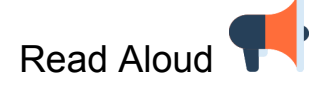

This Chrome extension will read most anything and most importantly it will read Google Slides which many teachers are using as assignments in Google classroom. A student can open this tool and a small window opens which shows the text on the webpage, Google doc, Google Slides, or PDFs and read is to the student. The extensions setting allows for highlighting of individual words read or a sentence. When case managers request reading supports for their students on the Assistive Technology request form on the MDUSD Staff Portal this extension will become available to the student.

# Natural Reader

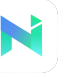

This Chrome extension will read webpages and Google docs. It will not read Google Slides. This tool will highlight words as it reads. When case managers request reading supports for their students on the Assistive Technology request form on the MDUSD Staff Portal this extension will become available to the student.

## Other Supports

#### Noise Shield

Noise Shield is a chrome extension that will "shield" students from surrounding noise to help them focus better on their work. Noise Shield provides a selection of different sounds called "white noise" that played at a low volume will help them focus. To learn how white noise can help students click [here.](https://www.psychologytoday.com/us/blog/memory-medic/201706/does-white-noise-help-you-learn-0) When case managers request any writing or reading supports for their students on the Assistive Technology request form on the MDUSD Staff Portal this extension will become available to the student.